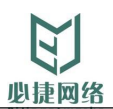

# BJCast接收端SDK接口文档 Windows平台 当前版本:V2.0.0

# 苏州必捷网络有限公司

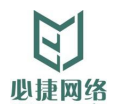

# <span id="page-1-0"></span>**修订记录**

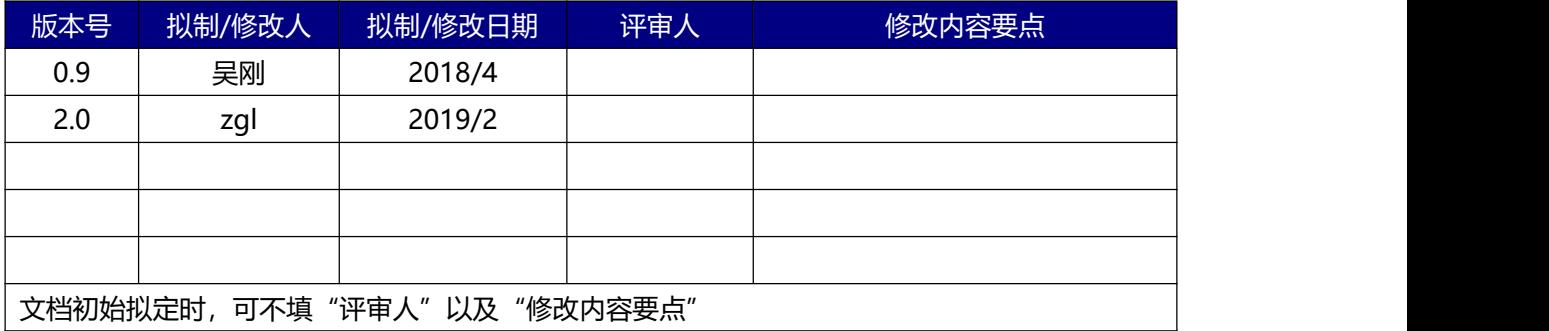

## <span id="page-1-1"></span>**归档批准**

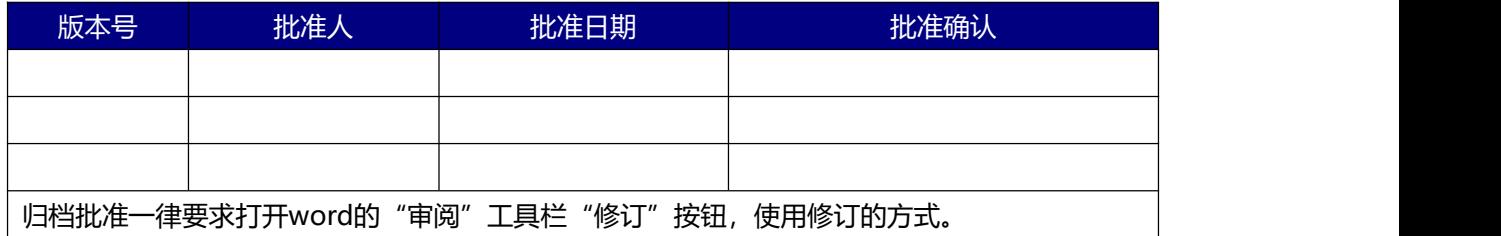

<span id="page-2-0"></span>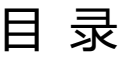

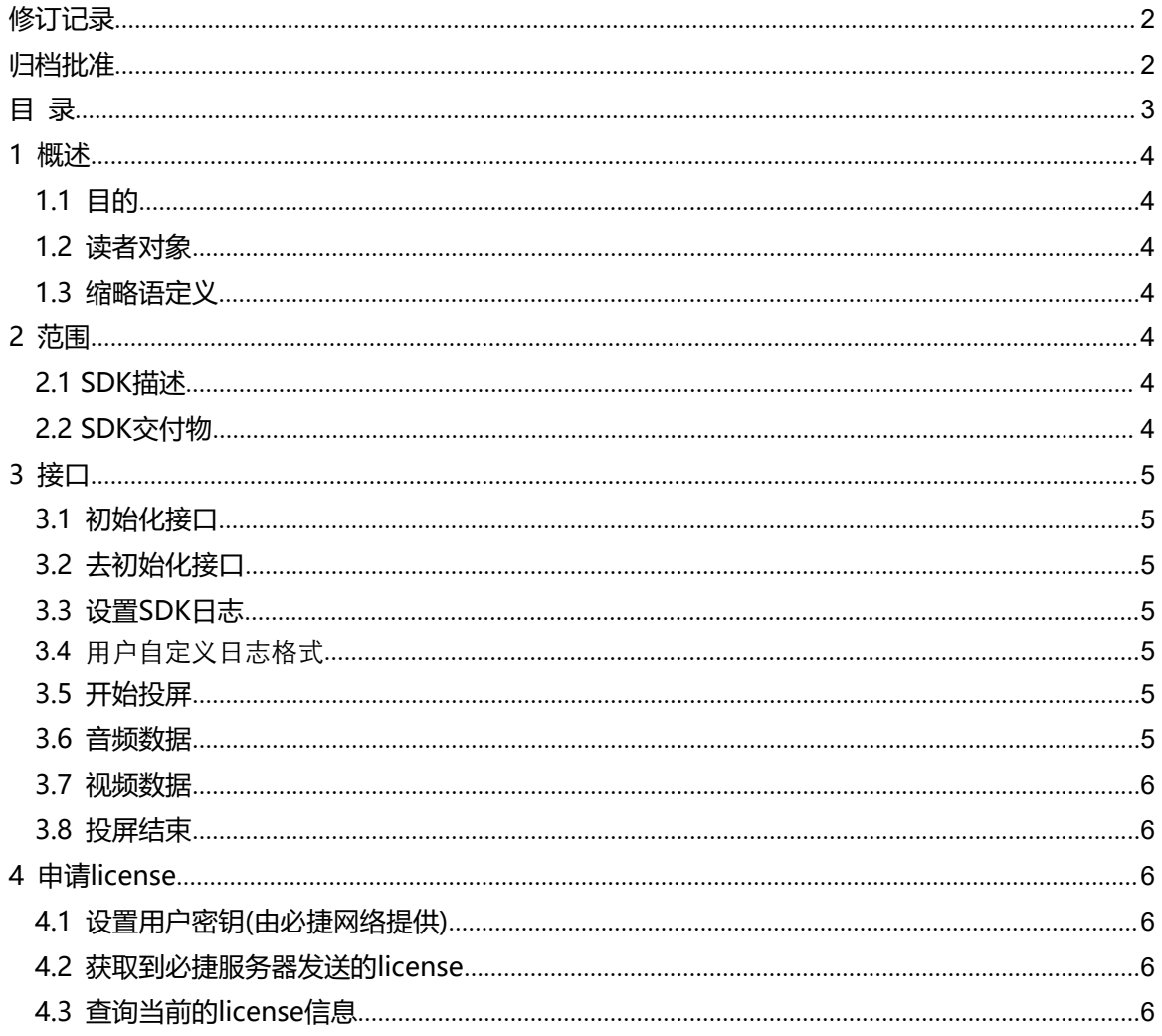

#### <span id="page-3-0"></span>**1 概述**

#### <span id="page-3-1"></span>**1.1 目的**

用于指导使用必捷SDK开发Windows发送端应用程序

#### <span id="page-3-2"></span>**1.2 读者对象**

本文档适用于Windows发送端应用程序的开发人员和测试人员

#### <span id="page-3-3"></span>**1.3 缩略语定义**

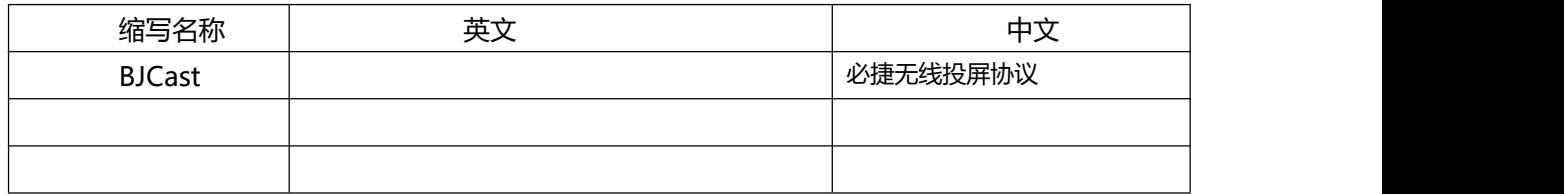

#### <span id="page-3-4"></span>**2 范围**

#### <span id="page-3-5"></span>**2.1 SDK描述**

总体框架分为三层

- 1) 核心协议层: 实现投屏控制协议和媒体传输和处理协议部分。使用c/c++开发,最终为一个 DLL。
- 2) 应用层:开发的具体应用部分,我司交付DEMO源代码,具体与客户应用集成,可做针对性开 发。

本文档主要描述核心协议层的接口

#### <span id="page-3-6"></span>**2.2 SDK交付物**

- 所需的DLL库
- 头文件
- SDK接口文档

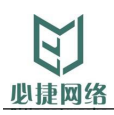

#### <span id="page-4-0"></span>**3 接口**

#### <span id="page-4-1"></span>**3.1 初始化接口**

int InitBJCast(BJInitPara\* initpara) 初始化BJcast SDK Initpara 初始化结构体 port BJcast接收端端口 friendly bame[128] BJcast接收端的显示名称 licenseKey[1024] License信息,通过License申请库获取 callback 用户回调接口, 需要由用户看来实现 返回值:0 初始化成功,其它失败

#### <span id="page-4-2"></span>**3.2 去初始化接口**

Void UninitBJCast()

#### <span id="page-4-3"></span>**3.3 设置SDK日志**

int SetTraceFilter(uint32\_t filter)

#### **3.4** 用户自定义日志格式

<span id="page-4-4"></span>int SetTraceCallback(UserDefinePrint print) UserDefinePrint 支持用户自定义SDK的日志输出

#### <span id="page-4-5"></span>**3.5 开始投屏**

bool(\*OnBJcastStart)(uint32\_t playerId, const char\* ip) 开始投屏通知接口 playerId,播放ID,全局唯一,SDK内部分配 ip 上来设备的ip地址

#### <span id="page-4-6"></span>**3.6 音频数据**

uint32\_t(\*OnAudioData)(uint32\_t playerId, const uint8\_t \*p\_src, uint32\_t size, int64\_t ptsValue)

回吐PCM音频数据

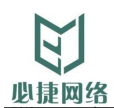

#### <span id="page-5-0"></span>**3.7 视频数据**

uint32\_t(\*OnVideoData)(uint32\_t playerId, const uint8\_t \*p\_src, uint32\_t size, int64\_t ptsValue) 回吐H264视频数据

#### <span id="page-5-1"></span>**3.8 投屏结束**

void(\*OnBJcastStop)(uint32\_t playerId) 通知投屏结束接口

### <span id="page-5-2"></span>**4 申请license**

请参考bjcast\_sdk\_getkey 工程

#### <span id="page-5-3"></span>**4.1 设置用户密钥(由必捷网络提供)**

void setActiveKey(char \*activecode) activecode 由必捷提供一串注册码供用户申请密钥

#### <span id="page-5-4"></span>**4.2 获取到必捷服务器发送的license**

void getSecrectKey(char\* key) 将获取到的license保存在license.file文件中(每个机器仅需申请一次即可)

#### <span id="page-5-5"></span>**4.3 查询当前的license信息**

licInfos \*getLicenseInfo(const char\* activecode) 查询当前用户license总数,已注册数,截止时间